# **SageMCOM**

# D49 manuel utilisateur

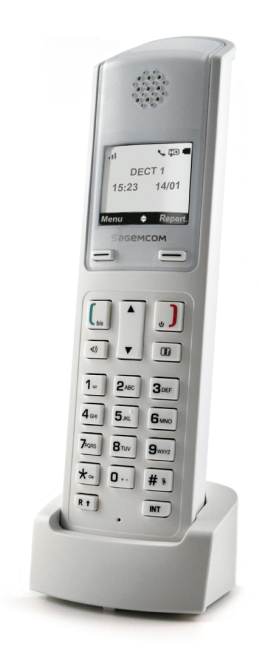

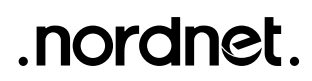

# Avant de commencer

• Votre téléphone D49 est dédié à la NordnetBox Impulsion.

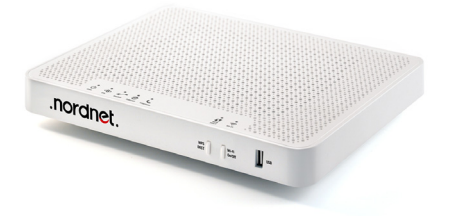

- Vous devez avoir installé votre NordnetBox et elle doit être sous tension (référez-vous à son guide d'installation).
- Si les voyants 'Internet' et 'Téléphone' sont allumés et de couleur verte, vous pouvez vous référer à la page 10 du présent manuel pour associer votre téléphone D49 à la NordnetBox.
- Si l'un des voyants 'Internet' ou 'Téléphone' est éteint, veuillez procéder à l'installation de votre NordnetBox.

Cher/Chère client(e),

Vous venez d'acquérir un combiné DECT D49 et nous vous remercions de la confiance que vous nous accordez.

Ce produit suit une stratégie de développement continu. Nous nous réservons donc le droit d'apporter, sans préavis, des modifications et améliorations au produit décrit dans ce manuel utilisateur.

Pour votre confort et votre sécurité, nous vous invitons à lire attentivement la section "Recommandations et consignes de sécurité", page 2.

Le marquage CE atteste de la conformité du produit aux exigences essentielles de la directive 1999/5/CE du Parlement et du Conseil Européen concernant les équipements hertziens et les équipements terminaux de télécommunication.

Vous pouvez consulter la déclaration de conformité sur le site http://support.sagemcom.com ou la demander à l'adresse suivante :

#### Sagemcom Broadband SAS

250, route de l'Empereur 92848 Rueil-Malmaison Cedex - France

**1**

Copyright © Sagemcom Broadband SAS Tous droits réservés Sagemcom est une marque déposée.

# **Recommandations et consignes de sécurité**

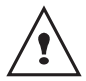

Pour votre sécurité ne placez jamais votre combiné sur le socle chargeur sans ses batteries, ou sans sa trappe batterie, vous risquez un choc électrique.

Pour ne pas risquer d'endommager votre combiné et pour éviter les risques d'explosion, utilisez uniquement des batteries du type Ni-MH 1,2 V 800 mAh rechargeables homologuées de format AAA, n'utilisez jamais de piles non rechargeables. Placez les batteries dans le logement batteries du combiné en respectant la polarité.

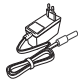

Utilisez exclusivement le bloc d'alimentation fourni, raccordez celui-ci sur le secteur conformément aux instructions d'installation de ce guide et aux indications portées sur l'étiquette d'identification apposée sur celui-ci (tension, courant, fréquence du réseau électrique). Par précaution, en cas de danger, les adaptateurs secteur servent de dispositif de sectionnement de l'alimentation 230 V. Ils doivent être situés à proximité de l'appareil et être aisément accessibles.

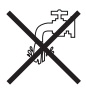

N'installez pas votre combiné DECT D49 ni en extérieur, ni dans une pièce humide (salle d'eau, salle de bains, buanderie, cuisine, etc.) à moins de 1,50 m d'un point d'eau. Pour bénéficier d'une qualité audio optimale, votre téléphone doit être utilisé à une température ambiante comprise entre  $+5$  °C et + 40 °C.

Dans les zones à risque d'orages fréquents, nous vous conseillons de protéger votre ligne téléphonique avec un dispositif de protection contre les surtensions électriques.

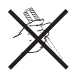

N'essayez pas de retirer des vis ou d'ouvrir l'appareil. Il ne contient aucune pièce remplaçable par l'utilisateur.

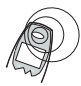

Votre téléphone DECT dispose d'une portée radio d'environ 50 mètres en intérieur et jusqu'à 300 mètres dans un espace dégagé. La présence immédiate de masses métalliques (d'une télévision par exemple) ou de tout appareil électrique est susceptible de réduire la portée. Des zones sans réception peuvent apparaître du fait des particularités de la construction. Ceci peut entraîner de brèves interruptions de la conversation, provoquées par une mauvaise transmission.

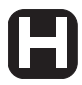

Certains équipements médicaux, sensibles ou sécuritaires peuvent être perturbés par les transmissions radio de votre appareil ; dans tous les cas, nous vous invitons à respecter les recommandations de sécurité.

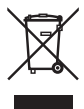

Les batteries usagées doivent être mises au rebut, conformément aux instructions du chapitre "Environnement" présent dans ce guide.

# **Sommaire**

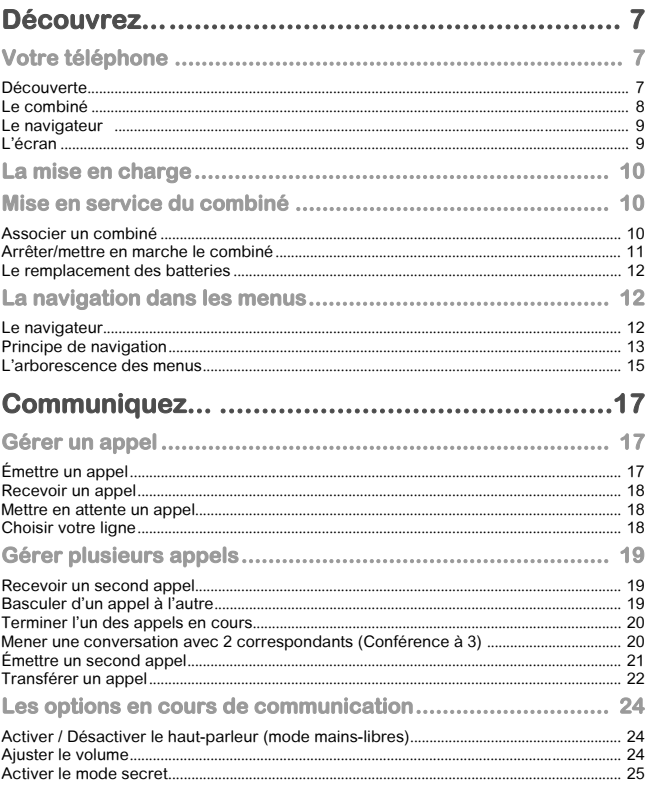

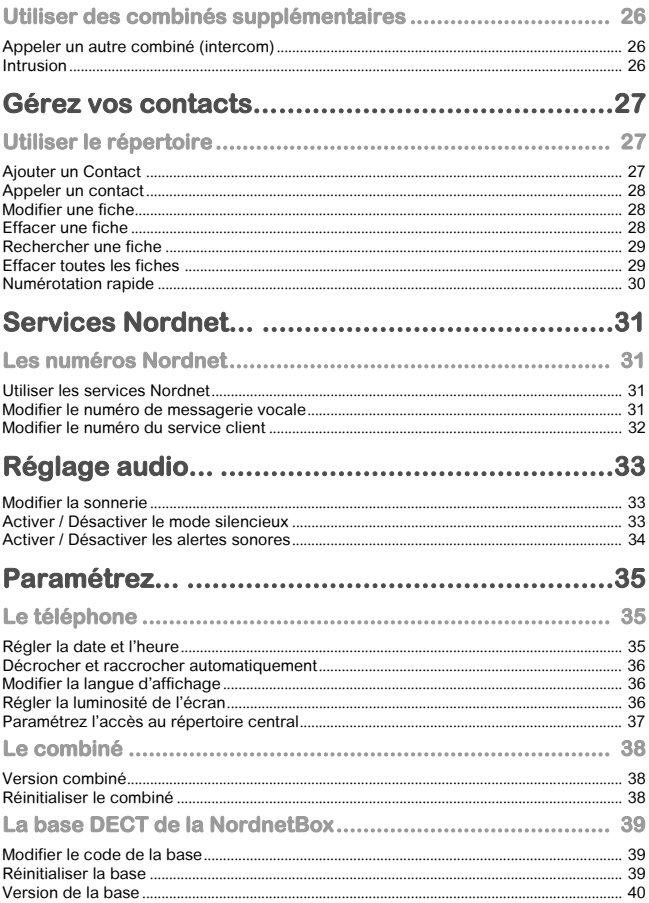

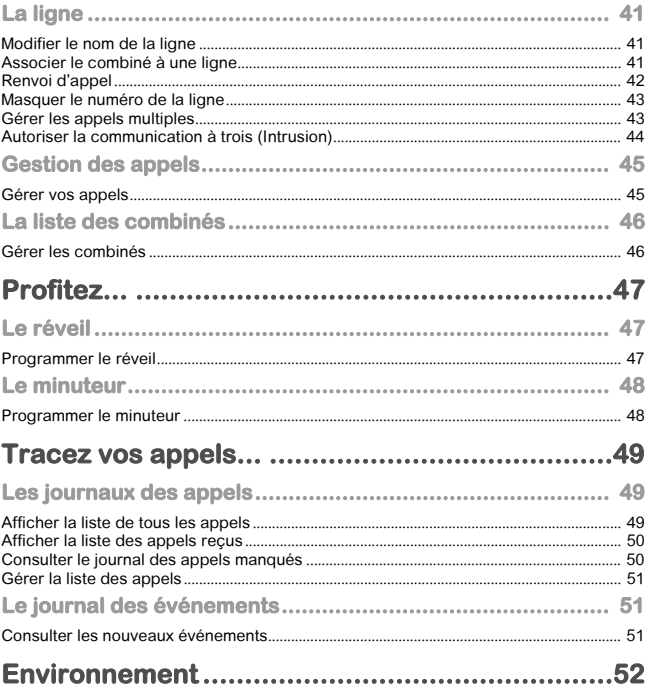

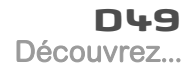

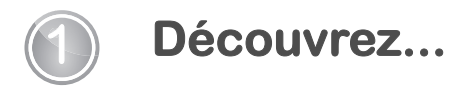

# **Votre téléphone**

### **Découverte**

Placez le coffret devant vous, ouvrez l'emballage et vérifiez que les éléments suivants s'y trouvent :

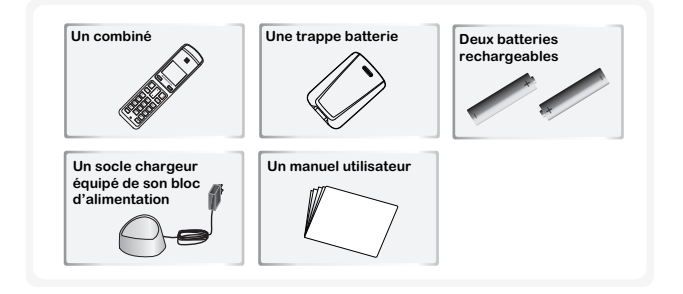

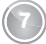

# **Le combiné**

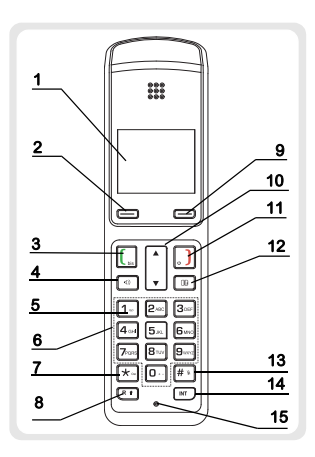

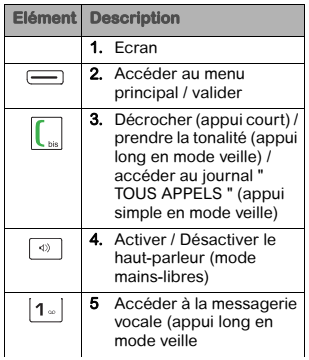

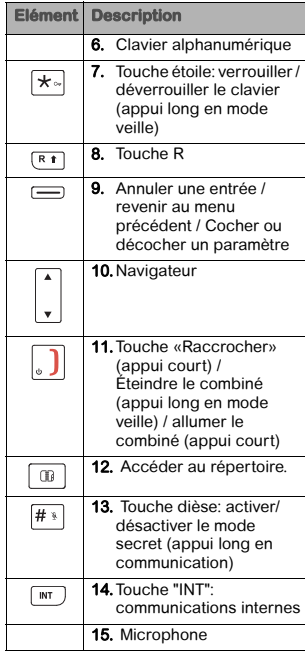

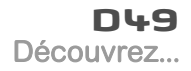

# **Le navigateur**

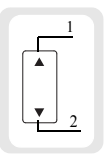

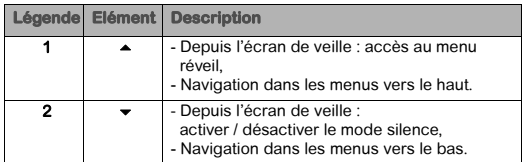

# **L'écran**

#### LES ICÔNES AFFICHÉES

En veille ou en cours d'utilisation, l'écran de votre appareil vous informe à l'aide d'icônes de l'état de votre téléphone, et notamment :

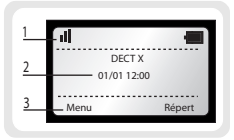

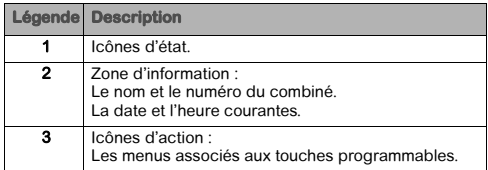

# **La mise en charge**

Pour mettre en charge votre téléphone, posez le combiné sur son socle chargeur en vous assurant que celui-ci est raccordé à une prise secteur.

L'icône de charge des batteries **in** vous informe que le chargement est en cours.

L'icône devient fixe quand les batteries sont chargées.

Note A la première utilisation pour garantir une charge optimale, laissez le combiné sur son socle pendant au moins 15 heures. Pendant la charge, les batteries peuvent s'échauffer. Cet état est tout à fait normal et sans danger. Si vous n'obtenez pas de liaison radio avec votre NordnetBox, vérifiez les connexions électriques de cette dernière.

# **Mise en service du combiné**

- 1 Retournez le combiné pour rendre la trappe des batteries accessible.
- 2 Insérez les batteries neuves une-à-une en respectant la polarité de celles-ci et replacez la trappe batterie.
- **3** Le message " **SAGEMCOM** " apparaît à l'écran durant quelques secondes.
- 4 Le menu Langue s'affiche.
- 5 Sélectionnez la langue à utiliser avec les touches  $\rightarrow$  ou  $\rightarrow$  et validez par la touche Valider ..........
- 6 Le menu Pays s'affiche.
- 7 Sélectionnez le pays à l'aide des touches  $\sim$  ou  $\sim$  et validez par la touche Valider  $\boxed{\phantom{a}}$ .
- 8 Le menu de réglage de la date et heure s'affiche.
- 9 Saisissez la date et validez, puis saisissez l'heure et validez.

### **Associer un combiné**

Vous devez associer le combiné à la NordnetBox Impulsion pour que celui-ci soit utilisable.

Le combiné affiche "Associer box".

• Appuyez sur le bouton "WPS/DECT" de la NordnetBox Impulsion plus de 5 secondes pour mettre celle-ci en mode association.

**10**

Votre NordnetBox Impulsion reste en mode association environ 1 minute.

• Sur le combiné, appuyez sur Associer.

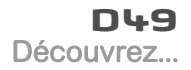

- Le combiné affiche: "Lancez l'association sur l'internet-Box". Appuyez sur Valider.
- Le message "Recherche" s'affiche.
- Une fois la NordnetBox Impulsion détectée, son nom s'affiche sur l'écran du combiné.
- Appuyez sur Oui pour confirmer.
- Le message "Association en cours" puis "Associé" s'affichent.
- Vous quittez alors automatiquement le mode association.

Note Si le code PIN est différent de 0000, un message Saisir code vous invite à entrer le code PIN de votre Nordnetbox Impulsion pour pouvoir associer votre combiné.

### **Arrêter/mettre en marche le combiné**

Pour arrêter le combiné, appuyez longuement sur la

touche rouge  $\|\cdot\|$ , le message "Arrêt" s'affiche à l'écran, confirmer avec la touche Oui.

pui court Arrët : Oui Non Appui long Appui

Pour mettre en marche votre combiné, appuyez brièvement sur la touche rouge  $\|\cdot\|$ , le message "**SAGEMCOM**" apparaît à l'écran.

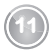

# **Le remplacement des batteries**

- 1 Arrêtez le combiné. Retournez-le pour rendre la trappe des batteries accessible.
- 2 Enlevez la trappe des batteries.
- 3 Retirez les anciennes batteries, insérez les batteries neuves une-à-une en respectant la polarité de celles-ci.
- 4 Replacez la trappe batterie.

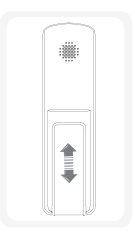

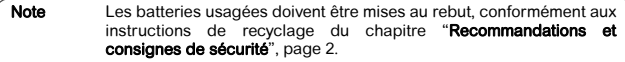

#### ATTENTION Pour ne pas risquer d'endommager votre combiné, utilisez uniquement des batteries du type NiMH 1,2 V 800 mAh rechargeables homologuées de format AAA, n'utilisez jamais de piles non rechargeables.

# **La navigation dans les menus**

## **Le navigateur**

Ce navigateur vous permet d'accéder rapidement aux menus et d'apporter aisément vos réglages. Il est orienté dans deux directions.

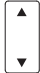

Dans les menus, appuyez sur le haut  $\triangle$  ou le bas  $\triangledown$  du navigateur pour accéder au menu précédent ou suivant.

En cours de conversation, appuyez sur le haut  $\blacktriangle$  du navigateur pour augmenter le niveau sonore ou sur le bas  $\blacktriangledown$  pour le diminuer.

## **Principe de navigation**

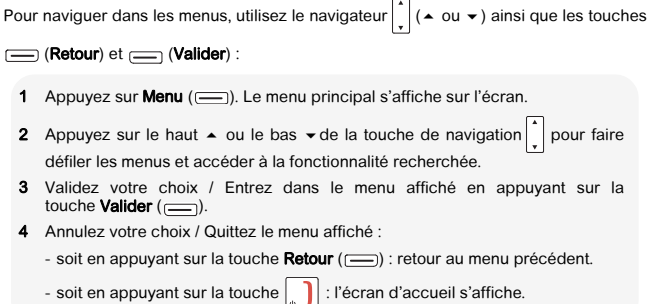

#### EXEMPLE DÉTAILLÉ : ACCÈS AU MENU CONTEXTUEL

En cours de communication:

- 1 Appuyez sur la touche Options.
- 2 Faites défiler les options en appuyant sur le haut  $\triangle$  ou le bas  $\triangledown$  de la touche de navigation .
- 3 Validez votre choix en appuyant sur la touche Valider  $\equiv$ .

#### EXEMPLE DÉTAILLÉ DE NAVIGATION : RÉGLEZ L'HEURE ET LA DATE

Note Le menu Date/heure ne s'affiche que si le combiné est associé sur la NordnetBox Impulsion. Si le mode horloge est configuré en automatique, le réglage de l'heure et de la date s'effectuera automatiquement depuis le réseau.

Pour accéder au menu de réglage de la date et de l'heure :

1 Appuyez sur Menu.

Le menu principal s'affiche sur l'écran.

2 Faites défiler les menus jusqu'au menu Réglages en appuyant sur le haut  $\sim$  ou le

**13**

bas  $\star$  de la touche de navigation

3 Sélectionnez Réglages en utilisant les touches  $\rightarrow$  ou  $\rightarrow$ , appuyez sur Valider.

- 4 Faites défiler les menus jusqu'au menu **Date/heure** en appuyant sur le haut  $\sim$  ou le bas  $\bullet$  de la touche de navigation  $\vert \cdot \vert$ .
- 5 Entrez dans le menu Date/heure en appuyant sur la touche Valider.
- 6 L'écran de réglage de la date et l'heure s'affiche, appuyez sur Modifier.
- 7 Cochez/décochez le mode d'horloge (automatique/manuel) en appuyant sur la touche  $On/Off$   $\implies$ .
- 8 Saisissez la date en utilisant les touches du clavier numérique (le jour, le mois, puis l'année) sous la forme JJ/MM/AA. Appuyez sur Valider.
- 9 Saisissez l'heure en utilisant les touches du clavier numérique (les heures, puis les minutes). Appuyez sur Valider.
- 10 Le message "Enregistrer ?" s'affiche. Appuyez sur Enregist. L'action est validée par l'indication "**Effectué**". Vous venez de régler la date et l'heure de votre téléphone.

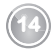

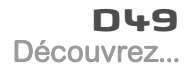

## **L'arborescence des menus**

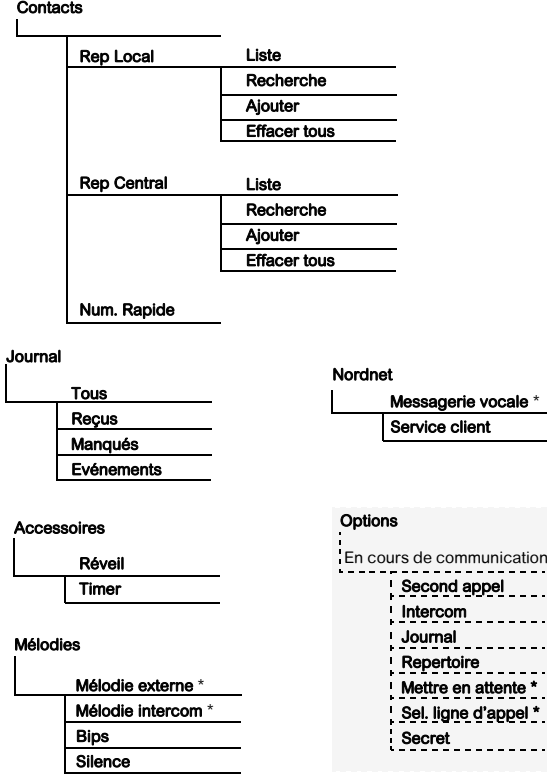

**15**

Suite de l'arborescence page suivante

\* Message défilant

#### Réglages

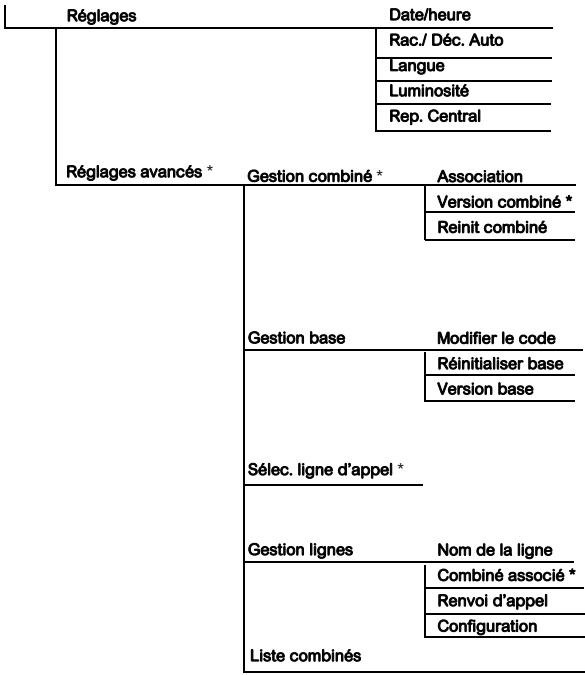

**16**

\* Message défilant

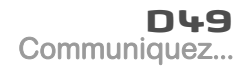

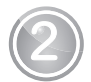

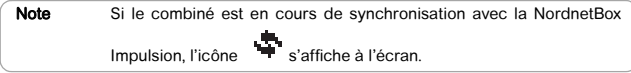

# **Gérer un appel**

# **Émettre un appel**

Note Lorsque l'écran de votre D49 est éteint (combiné au repos), appuyez brièvement sur la touche rouge pour activer le combiné puis composez votre numéro.

#### MÉTHODE 1 (PRÉ-NUMÉROTATION)

- 1 Composez le numéro de votre correspondant.
- 2 Appuyez sur la touche

#### MÉTHODE 2 (POST-NUMÉROTATION)

- 1 Appuyez longuement (plus de 2 secondes) sur la touche verte
- 2 Composez le numéro de votre correspondant.
- 3 En fin de communication, appuyez sur la

touche  $\|\cdot\|$  du combiné et reposez le combiné sur son socle chargeur.

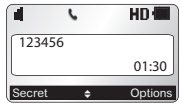

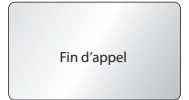

Note Si l'option raccrochage automatique a été activée il suffit de reposer le combiné sur son socle chargeur.

## **Recevoir un appel**

1 Pour prendre la communication, appuyez sur la touche  $\|\hspace{0.1cm}\|$  ou retirez simplement le combiné de son socle si l'option décrochage automatique est active.

 $O<sub>II</sub>$ 

- 2 Appuyez sur la touche Accept.
- 3 En fin de communication, appuyez sur la touche  $\|\cdot\|$  du combiné et reposez le

combiné sur son socle chargeur. Un signal sonore est émis.

Note Pour arrêter la sonnerie du combiné lors de la réception d'un appel entrant, appuyez sur lanorer.

### **Mettre en attente un appel**

#### Options > Mettre en attente

Durant la communication appuyez sur **Options**. Choisissez l'option **Mettre en attente** avec les touches  $\triangle$  ou  $\triangledown$  puis appuyez sur Valider. L'appel en cours est mis en attente.

Pour reprendre l'appel, appuyez sur **Options**. Choisissez l'option Reprend avec les touches  $\triangle$  ou  $\triangledown$  puis appuyez sur Valider.

# **Choisir votre ligne**

Ce menu vous permet de choisir la ligne sur laquelle vous souhaitez effectuer un second appel sortant (possible sous réserve de disponibilité du service).

- 1 En cours de communication, appuyez sur Options.
- 2 Sélectionnez Sel. ligne d'appel et appuyez sur Valider.
- 3 Sélectionnez votre ligne avec les touches  $\blacktriangle$  ou  $\blacktriangledown$ .
- 4 Appuyez sur Valider. L'action est validée par l'indication "Effectué".

# **Gérer plusieurs appels**

Votre téléphone vous permet de prendre et de gérer plusieurs appels (sous réserve de disponibilité du service) lorsque vous êtes déjà en communication.

### **Recevoir un second appel**

En cours de communication, un bip sonore signale l'arrivée d'un second appel. Les coordonnées de ce second correspondant s'affichent à l'écran.

Cas 1 : prendre le nouvel appel et mettre en attente l'appel en cours.

Appuyez sur la touche .

Votre premier correspondant est mis en attente, vous pouvez dialoguer avec le nouveau correspondant.

Cas 2 : prendre le nouvel appel et terminer l'appel en cours. Appuyez sur Rempl... L'appel avec votre premier correspondant est interrompu. Vous dialoguer avec le nouveau correspondant.

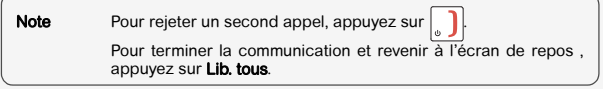

### **Basculer d'un appel à l'autre**

Options > Bascul (ou appuyez sur la touche Bascul)

- Durant la communication appuyez sur Options.
- Sélectionnez Basculer et appuyez sur Valider. L'appel en cours passe en attente et vous reprenez en ligne l'appel précédemment mis en attente.

### **Terminer l'un des appels en cours**

#### Options > Finir l'appel

Durant la communication appuyez sur Options. Choisissez l'option Finir l'appel avec les touches  $\triangle$  ou  $\blacktriangledown$ . Appuyez sur Valider.

L'appel en cours est interrompu et vous reprenez en ligne l'appel précédent.

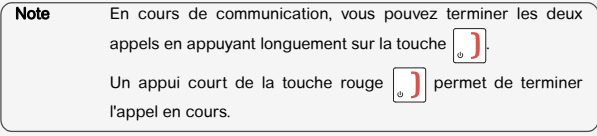

### **Mener une conversation avec 2 correspondants (Conférence à 3)**

#### Options > Conférence

- Pendant un double appel, appuyez sur **Options**. Choisissez l'option **Conférence** avec les touches  $\triangle$  ou  $\blacktriangledown$ . Appuyez sur Valider.
- Vous pouvez alors dialoguer avec les 2 correspondants en même temps et " Conférence " apparaît à l'écran.
- Pour terminer la conférence, raccrochez le combiné.

Note La conférence à 3 est supportée par le téléphone HD, sous réserve de disponibilité du service.

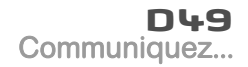

# **Émettre un second appel**

#### Options > Second appel

Sélectionnez le numéro de votre correspondant dans le répertoire en appuyant sur **a**, puis appuyez sur Valider.

 $\Omega$ U -

Composez le numéro à l'aide du clavier puis validez.

Le numéro du second appel apparaît à l'écran.

A : le numéro et/ou le nom de l'appel en

cours.

B : le numéro et/ou le nom de l'appel en attente.

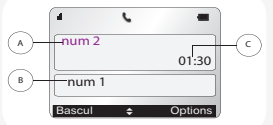

C : la durée de communication.

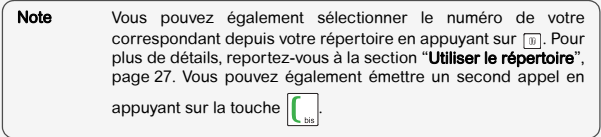

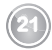

### **Transférer un appel**

En cours de communication, vous pouvez transférer l'appel en cours vers un autre combiné. Cette fonction est accessible dès que votre installation comprend deux combinés inscrits sur la même base.

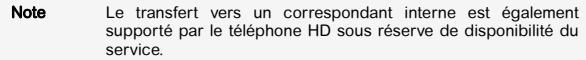

**Options > Intercom** (ou appuyez sur la touche  $\sqrt{mT}$ )

#### TRANSFERT NON ANNONCÉ

Cette fonction vous permet de transférer directement l'appel en cours vers un autre équipement.

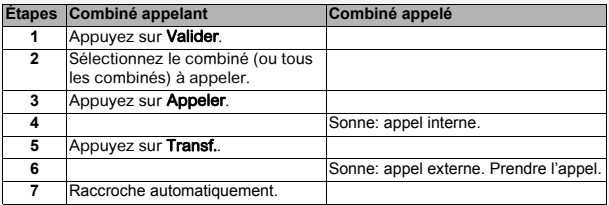

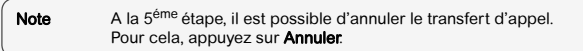

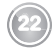

**TRANSFERT ANNONCÉ**<br>Cette fonction vous permet de transférer l'appel en cours vers un autre équipement<br>une fois que ce dernier a décroché.

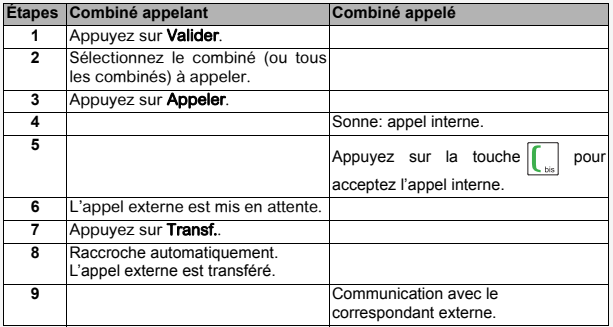

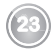

Communiquez...

# **Les options en cours de communication**

Vous pouvez utiliser les options suivantes en cours de communication :

# **Activer / Désactiver le haut-parleur (mode mains-libres)**

#### HAUT-PARLEUR DU COMBINÉ

En cours de communication, vous pouvez activer le mode

mains-libres en appuyant sur la touche  $\boxed{\phi}$ .

L'icône < s'affiche à l'écran.

Pour désactiver le mode mains-libres appuyez de nouveau

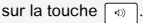

L'icône < disparaît.

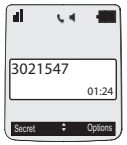

Note Lorsque votre icône de charge batterie est au minimum, la fonction mains-libres est indisponible jusqu'au prochain cycle de charge. Le mode mains-libres est optimisé pour une locution à 50cm du combiné.

# **Ajuster le volume**

#### DEPUIS LE COMBINÉ

En cours de communication, vous pouvez augmenter ou

diminuer le volume d'écoute du combiné en appuyant sur

 $les$  touches  $\triangle$  ou  $\triangleright$  du navigateur.

Un bargraphe permet d'ajuster le volume suivant 5 niveaux.

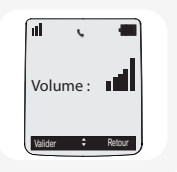

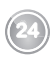

# **Activer le mode secret**

En cours de conversation, vous pouvez passer en mode secret, le microphone de votre combiné sera coupé, votre interlocuteur ne vous entendra plus.

#### POUR ACTIVER LE MODE SECRET :

- En cours de conversation, appuyez sur **Options**  $\overline{\phantom{a}}$ .
- Sélectionnez Secret, appuyez sur Valider . L'icône s'affiche en haut de l'écran.

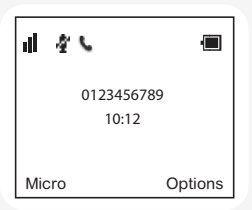

#### POUR DÉSACTIVER LE MODE SECRET :

- Appuyez sur **Options**  $\overline{\phantom{a}}$ .
- Sélectionnez Micro, appuyez sur Valider . Votre correspondant vous entend de nouveau.

Note Vous pouvez également activer /désactiver le mode secret en appuyant directement sur **Secret / Micro**  $\equiv$  en cours de communication.

#### RACCOURCI CLAVIER :

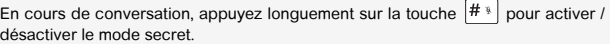

# **Utiliser des combinés supplémentaires**

Vous pouvez associer des combinés supplémentaires à votre NordnetBox. Vous pourrez alors émettre, recevoir des communications extérieures ou entre ces combinés.

Note Vous devez au préalable associer les combinés à la NordnetBox. Pour plus de détails, reportez-vous à la section "Associer un combiné", page 10.

## **Appeler un autre combiné (intercom)**

- Appuyez sur  $\boxed{\mathbb{M}^n}$ .
- Sélectionnez le combiné (ou tous les combinés) que vous souhaitez appeler.

**26**

- Appuyez sur Appeler. Le combiné sélectionné sonne.
- Décrochez le combiné avec la touche  $\int$
- $\cdot$  Terminez l'appel avec la touche

## **Intrusion**

Cette fonction intrusion permet à un autre combiné inscrit sur la même NordnetBox Impulsion de se joindre à une communication en cours. Voir "Autoriser la communication à trois (Intrusion)", page 44.

- Appuyez longuement sur la touche verte  $\int d\mu$ combiné que vous voulez introduire dans la communication (combiné B).
- Votre combiné D49 en cours de communication (combiné A) émet un seul bip pour signaler l'intrusion du combiné B.

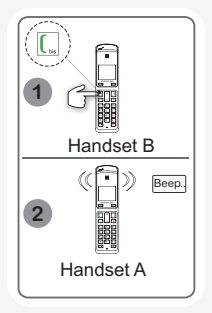

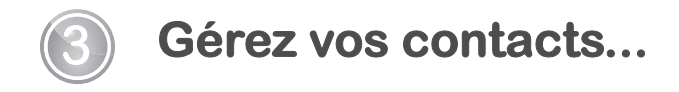

# **Utiliser le répertoire**

Les fiches répertoire sont gérées par votre NordnetBox Impulsion (répertoire central) et par votre combiné D49 (répertoire local).

Votre répertoire central est commun à tous les combinés DECT enregistrés sur la même NordnetBox Impulsion.

Chaque combiné possède sont propre répertoire local (privé). Les autres combinés DECT enregistrés sur la même NordnetBox Impulsion n'y ont pas accès.

Lors de la navigation dans le répertoire, le combiné affiche l'index de la fiche courante et le nombre total de fiches disponibles.

# **Ajouter un Contact**

Note Maintenez la touche  $\lceil \mathbf{R} \cdot \mathbf{r} \rceil$  appuyée pour basculer entre les trois modes de saisie : - majuscules (ABC),

- minuscules (abc),

- numériques (123).

#### Menu > Contacts > Rep Local ou Rep Central > Ajouter

Précisez les informations demandées en validant à chaque étape :

- Nom : saisissez le nom de votre correspondant, appuyez sur Valider.
- Prénom : saisissez le prénom de votre correspondant, appuyez sur Valider.
- saisissez le(s) numéro(s) de téléphone dans la case correspondante (Domicile, Mobile et Bureau).
- Sélectionnez la sonnerie à l'aide des touches **Précéd**. ou Suivant et validez en appuyant sur la touche  $\blacktriangledown$ .

**27**

• Le message "Enregistrer ?" s'affiche. Appuyez sur Enregist. L'action est validée par l'indication "Effectué".

## **Appeler un contact**

#### Menu > Rep Local ou Rep Central > Contacts

- 1 Appuyez sur Valider.
- 2 Sélectionnez Liste ou Recherche et appuyez sur Valider.
- 3 Sélectionnez une fiche avec les touches  $\sim$  ou  $\sim$  puis appuyez sur Options.
- 4 Sélectionnez Appeler avec les touches  $\sim$  ou  $\sim$ . Appuyez sur Valider.

# **Modifier une fiche**

#### Menu > Rep Local ou Rep Central > Contacts

- 1 Appuyez sur Valider.
- 2 Sélectionnez Liste ou Recherche et appuyez sur Valider.
- 3 Sélectionnez une fiche avec les touches  $\sim$  ou  $\sim$  puis appuyez sur **Options**.
- 4 Sélectionnez Modifier avec les touches  $\triangle$  ou  $\triangledown$ . Appuyez sur Valider.
- 5 Modifier le nom, le prénom et/ou le numéro en effaçant les caractères avec la touche **Effacer** et/ou la sonnerie et validez en appuyant sur la touche  $\bullet$ .
- 6 Le message "Enregistrer ?" s'affiche. Appuyez sur Enregist. L'action est validée par l'indication "Effectué".

## **Effacer une fiche**

#### Menu > Rep Local ou Rep Central > Contacts

- Appuyez sur Valider.
- Sélectionnez Liste ou Recherche et appuyez sur Valider.
- Sélectionnez une fiche avec les touches  $\triangle$  ou  $\triangledown$  puis appuyez sur **Options**.
- Sélectionnez Effacer et appuyez sur Valider.
- A la demande **Effacer ?**, appuyez sur **Oui** pour confirmez la suppression de la fiche.

**28**

L'action est validée par l'indication "Effectué".

# **Rechercher une fiche**

Vous pouvez réaliser votre recherche de deux façons :

#### Première méthode :

#### Menu > Rep Local ou Rep Central > Contacts

- Appuyez sur Valider.
- Sélectionnez Recherche et appuyez sur Valider.
- A la demande Nom, saisissez la première lettre du nom ou le nom complet et ou une partie du nom et appuyez sur Valider.

#### Seconde méthode :

- Appuyez sur la touche  $\begin{bmatrix} \ \text{\tiny GB} \ \end{bmatrix}$  pour accéder à la liste des contacts.
- Maintenez appuyée la touche du clavier correspondant à la première lettre du nom que vous recherchez. Les lettres de la touche en question défilent en bas de l'écran.
- Une fois la première lettre du nom affichée, relâchez la touche. Le répertoire se place dans la liste au niveau du premier nom commençant par cette lettre.
- Appuyez sur  $\triangle$  ou  $\triangledown$  pour affiner la recherche, confirmez par **Valider**.

### **Effacer toutes les fiches**

#### Menu > Rep Local ou Rep Central > Contacts

- Appuyez sur Valider.
- Sélectionnez Effacer tous et appuyez sur Valider.
- A la demande Effacer tous ?, appuyez sur Oui pour confirmer la suppression de toutes les fiches.

# **Numérotation rapide**

Cette fonction vous permet d'attribuer un raccourci clavier à un contact de votre répertoire.

- Le numéro de votre messagerie vocale est attribué à la touche  $|1 - 1|$ Pour appelez votre contact, maintenez enfoncée la touche où le numéro a été programmé, le numéro est automatiquement composé.

#### Menu > Contacts

- Appuyez sur Valider.
- Sélectionnez Num. Rapide et appuyez surr Valider.
- Sélectionnez, en utilisant les touches  $\triangleq$  ou  $\blacktriangledown$ , le numéro de la touche clavier que vous voulez affecter à votre contact (0~9).
- Appuyez sur Modifier.
- Sélectionnez Modifier et appuyez surr Valider.
- Appuyez sur Contact, sélectionnez le contact auquel vous voulez attribuer un raccourci clavier. Appuyez sur Valider.

 $O<sub>II</sub>$ 

• Vous pouvez également rentrer directement le numéro de votre choix. Une fois le numéro saisi appuyez sur Valider. Pour sortir de menu appuyez successivement 3 fois sur Retour.

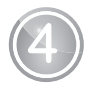

# 4 **Services Nordnet...**

# **Les numéros Nordnet**

### **Utiliser les services Nordnet**

#### Menu > Nordnet

- Appuyez sur Valider.
- Sélectionnez Messagerie vocale ou Service client avec les touches ▲ ou ▼.
- Appuyez sur la touche  $\|\cdot\|$ . Le numéro du service en question est composé automatiquement.

#### RACCOURCI CLAVIER :

Vous pouvez consulter votre messagerie vocale en maintenant enfoncée la touche  $\boxed{1}$  depuis l'écran d'accueil. Le numéro est automatiquement composé

### **Modifier le numéro de messagerie vocale**

Les appels reçus en votre absence sont redirigés vers la messagerie vocale de votre ligne téléphonique. Cette messagerie est accessible par le numéro 888 pour la France.

#### Menu > Nordnet

- Appuyez sur Valider.
- Sélectionnez Messagerie vocale avec les touches  $\rightarrow$  ou  $\rightarrow$ . Appuyez sur Modifier.

- Le numéro pré-enregistré est affiché, il est possible de le modifier.
- Saisissez le numéro de messagersie et appuyez sur Valider.
- Sélectionnez "Enregistrer ?", appuyez sur Enregist. L'action est validée par l'indication "Effectué".

# **D49** Services Nordnet...

# **Modifier le numéro du service client**

Le numéro du service client Nordnet est le 3420.

#### Menu > Nordnet

- Appuyez sur Valider.
- Sélectionnez Service client avec les touches  $\sim$  ou  $\sim$  et appuyez sur Modifier.
- Le numéro pré-enregistré est affiché, il est possible de le modifier.
- Saisissez le numéro du service client.
- Sélectionnez "Enregistrer ?", appuyez sur Enregist.. L'action est validée par l'indication "Effectué".

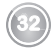

# **D49** Réglage audio...

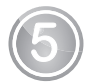

# 5 **Réglage audio...**

## **Modifier la sonnerie**

Vous pouvez modifier la sonnerie:

- des appels extérieurs,
- des appels entre combinés (intercom).

#### Menu > Mélodies

- Appuyez sur Valider.
- Sélectionnez Mélodie externe pour modifier la sonnerie des appels externes.  $\Omega$ U -
- Sélectionnez Mélodie intercom pour modifier la sonnerie des appels internes.
- Faites défiler les sonneries pré-enregistrées avec les touches  $\triangle$  ou  $\blacktriangledown$ . Appuyez sur Valider.
- Réglez le volume de la sonnerie et appuyez sur Valider. L'action est validée par l'indication "Effectué".

# **Activer / Désactiver le mode silencieux**

En mode silence, la sonnerie et les bips du téléphone sont désactivés.

Note La touche ▼ du navigateur permet aussi d'activer/désactiver le mode silencieux. Quand vous avez activé le mode silence, votre combiné est muet également pour toutes les fonctions de type réveil, minuteur. Si le mode silence est activé l'icône  $\sqrt{k}$  s'affiche.

#### Menu > Mélodies

- Appuyez sur Valider.
- Sélectionnez **Silence** pour modifier le mode silence puis appuyez sur **Valider**.

- Le message "Voulez-vous activer le mode silence ?" s'affiche à l'écran.
	- Appuyez sur Oui = pour confirmer l'activation du mode silence.
	- Appuyez sur **Non**  $\equiv$  pour annuler l'activation du mode silence.

# **D49** Réglage audio...

# **Activer / Désactiver les alertes sonores**

Les alertes sonores s'appliquent à :

- l'appui sur les touches du clavier,
- la pose du combiné sur le socle chargeur,
- l'alerte de batterie faible,
- autres (les alertes des erreurs).

Note la fonction activée est marquée par le symbole  $\blacktriangledown$ .

#### Menu > Mélodies

- Appuyez sur Valider.
- Sélectionnez **Bips** pour modifier les alertes sonores puis appuyez sur **Valider**.
- Sélectionnez Clavier et appuyez sur la touche On/Off pour activer ou non les bips des touches du clavier.

 $\Omega$ U -

• Sélectionnez Chargeur et appuyez sur la touche On/Off pour activer ou non le bip de pose du combiné sur le socle chargeur.

- OU -

• Sélectionnez Batterie et appuyez sur la touche On/Off pour activer ou non l'alerte de batterie faible.

 $-$  OU  $-$ 

- Sélectionnez Autres et appuyez sur la touche On/Off pour activer ou non l'alerte des actions non permises.
- Sélectionnez Enregistrer ?, appuyez sur Enregist. L'action est validée par l'indication "Effectué".

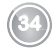

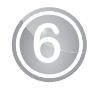

6 **Paramétrez...**

# **Le téléphone**

### **Régler la date et l'heure**

#### Menu > Réglages

- Appuyez sur Valider.
- Sélectionnez Réglages avec les touches  $\sim$  ou  $\sim$  et appuyez sur Valider.
- Sélectionnez Date/heure avec les touches  $\sim$  ou  $\sim$  puis appuyez sur Valider. Le message "Patientez" apparaît pendant quelques secondes.
- L'écran de réglage de la date et l'heure s'affiche, appuyez sur Modifier.
- Réglez le mode d'horloge (automatique ou manuel) avec la touche On/Off. Appuyez sur Valider.
- Saisissez la date en utilisant les touches du clavier numérique (le jour, le mois, puis l'année) sous la forme JJ/MM/AA. Appuyez sur Valider.
- Saisissez l'heure en utilisant les touches du clavier numérique (les heures, puis les minutes). Appuyez sur Valider.
- Le message "Enregistrer ?" s'affiche. Appuyez sur Enregist. L'action est validée par l'indication "Effectué". Vous venez de régler la date et l'heure de votre téléphone.

Note Si le mode d'horloge automatique est activé, il est impossible de modifier la date et l'heure affichés sur le combiné. Vous pouvez changer ce mode à l'aide de la touche On/Off.

### **Décrocher et raccrocher automatiquement**

Cette fonction vous permet de prendre et de terminer un appel simplement en prenant et en reposant le combiné sur son socle chargeur.

#### Menu > Réglages

- Appuyez sur Valider.
- Sélectionnez Réglages avec les touches  $\triangle$  ou  $\triangledown$  et appuyez sur Valider.
- Sélectionnez Rac./ Déc. Auto avec les touches  $\sim$  ou  $\sim$  et appuyez sur Valider.
- Sélectionnez Rac. Auto ou Déc. Auto avec les touches  $\sim$  ou  $\sim$ .
- Réglez l'état (actif ou inactif) en appuyant sur la touche On/Off.
- Sélectionnez "Enregistrer ?". Appuyez sur Enregist. L'action est validée par l'indication "Effectué".

### **Modifier la langue d'affichage**

#### Menu > Réglages

- Appuyez sur Valider.
- Sélectionnez Réglages avec les touches  $\sim$  ou  $\sim$  et appuyez sur Valider.
- Sélectionnez Langue avec les touches  $\sim$  ou  $\sim$  et appuyez sur Valider.
- Sélectionnez la langue à utiliser avec les touches  $\triangle$  ou  $\triangledown$  et appuyez sur **Valider**.
- L'action est validée par l'indication "Effectué" si le choix de la langue est le Français.

### **Régler la luminosité de l'écran**

#### Menu > Réglages

- Appuyez sur Valider.
- Sélectionnez Réglages avec les touches  $\sim$  ou  $\sim$  et appuyez sur Valider.
- Sélectionnez **Luminosité** avec les touches  $\rightarrow$  ou  $\rightarrow$  puis appuyez sur **Valider**.

- Sélectionnez le niveau que vous souhaitez avec les touches  $\triangle$  ou  $\blacktriangledown$ . Le niveau de luminosité est visible directement à l'écran.
- Appuyez sur Valider. L'action est validée par l'indication "Effectué".

### **Paramétrez l'accès au répertoire central**

#### Menu > Réglages

- Appuyez sur Valider.
- Sélectionnez Réglages avec les touches  $\sim$  ou  $\sim$  et appuyez sur Valider.
- Sélectionnez Rep. Central avec les touches  $\sim$  ou  $\sim$  puis appuyez sur Valider.
- Modifier l'état Actif ou Inactif.
- Appuyez sur Valider. L'action est validée par l'indication "Effectué".

Note Lorsque l'accès au répertoire central est désactivé, la fonction "Rep. Central" ne figure plus dans le menu Contacts

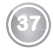

# **Le combiné**

# **Version combiné**

#### Menu > Réglages

- Appuyez sur Valider.
- Sélectionnez **Réglages avancés** avec les touches  $\rightarrow$  ou  $\rightarrow$  et appuyez sur Valider.
- Sélectionnez Gestion combiné avec les touches  $\triangle$  ou  $\triangledown$  et appuyez sur Valider.
- Sélectionnez Version combiné avec les touches  $\triangle$  ou  $\neq$  et appuyez sur Valider. La version du software et EEPROM du combiné D49 est affichée à l'écran.

# **Réinitialiser le combiné**

Lorsque vous réinitialisez votre combiné, tous les paramètres de combiné retrouvent leurs valeurs initiales (sortie d'usine), à l'exception du répertoire.

#### Menu > Réglages

- Appuyez sur Valider.
- Sélectionnez Réglages avancés avec les touches  $\sim$  ou  $\sim$  et appuyez sur Valider.
- Sélectionnez Gestion combiné avec les touches  $\sim$  ou  $\sim$  et appuyez sur Valider.

- Sélectionnez Reinit combiné avec les touches  $\triangle$  ou  $\triangledown$  et appuyez sur Valider.
- Sur demande de confirmation "Réinitialiser le combiné ?", appuyez sur Oui.

# **La base DECT de la NordnetBox**

### **Modifier le code de la base**

Le code de la base (code PIN) est par défaut 0000, il peut être modifié avec 4 autres chiffres. Il sera alors demandé par exemple pour une nouvelle inscription d'un combiné.

#### Menu > Réglages

- Appuyez sur Valider.
- Sélectionnez **Réglages avancés** avec les touches  $\rightarrow$  ou  $\rightarrow$  et appuyez sur Valider.
- Sélectionnez Gestion base avec les touches  $\sim$  ou  $\sim$  et appuyez sur Valider.
- Sélectionnez Modifier le code avec les touches  $\triangle$  ou  $\triangledown$  et appuyez sur Valider.
- Sur demande "Ancien code", entrez les 4 chiffres de l'ancien code puis appuyez sur Valider.
- Sur demande "Nouv. code", entrez les 4 chiffres du nouveau code puis appuyez sur Valider.
- Sur demande "Confirm code", entrez à nouveau le nouveau code puis validez par Valider.
- L'action est validée par l'indication "Effectué".

### **Réinitialiser la base**

Lorsque vous réinitialisez votre base, tous les paramètres retrouvent leurs valeurs initiales (sortie d'usine), à l'exception du répertoire.

#### Menu > Réglages

- Appuyez sur Valider.
- Sélectionnez **Réglages avancés** avec les touches  $\rightarrow$  ou  $\rightarrow$  et appuyez sur Valider.
- Sélectionnez Gestion base avec les touches  $\sim$  ou  $\sim$  et appuyez sur Valider.
- Sélectionnez **Réinitialiser base** avec les touches  $\rightarrow$  ou  $\rightarrow$  et appuyez sur **Valider**.

**39**

• Sur demande de confirmation "Réinit base ?", appuyez sur Oui. L'action est validée par l'indication "Effectué".

### **Version de la base**

#### Menu > Réglages

- Appuyez sur Valider.
- Sélectionnez **Réglages avancés** avec les touches  $\rightarrow$  ou  $\rightarrow$  et appuyez sur Valider.
- Sélectionnez Gestion base avec les touches  $\sim$  ou  $\sim$  et appuyez sur Valider.
- Sélectionnez Version base avec les touches  $\sim$  ou  $\sim$  et appuyez sur Valider.

- Les informations suivantes s'affichent :
	- version du software de la base,
	- version EEPROM,
	- version du hardware de la base.

# **La ligne**

Ce menu vous permet de modifier les réglages des différentes lignes présentes sur la base.

#### ATTENTION L'utilisation hasardeuse des fonctionnalités liées à la ligne peut rendre cette dernière inopérante.

### **Modifier le nom de la ligne**

#### Menu > Réglages

- Appuyez sur Valider.
- Sélectionnez **Réglages avancés** avec les touches  $\rightarrow$  ou  $\rightarrow$  et appuyez sur Valider.
- Sélectionnez Gestion lignes avec les touches  $\triangle$  ou  $\neq$  et appuyez sur Valider.
- Sélectionnez une ligne avec les touches  $\sim$  ou  $\sim$  et appuyez sur **Options**.
- Sélectionnez **Nom de la ligne** avec les touches  $\rightarrow$  ou  $\rightarrow$  et appuyez sur **Valider**.
- Appuyez sur Modifier pour modifier le nom de la ligne.
- Saisissez le nom de votre ligne par appuis successifs sur les touches correspondantes, appuyez sur Valider.

## **Associer le combiné à une ligne**

Ce menu vous permet d'afficher la liste des combinés associés à la ligne utilisée.

Note la fonction activée est marquée par le symbole  $\blacktriangledown$ .

#### Menu > Réglages

- Appuyez sur Valider.
- Sélectionnez **Réglages avancés** avec les touches  $\sim$  ou  $\sim$  et appuyez sur Valider.
- Sélectionnez Gestion lignes avec les touches  $\sim$  ou  $\star$  et appuyez sur Valider.
- Sélectionnez une ligne avec les touches  $\sim$  ou  $\sim$  et appuyez sur Options.
- Sélectionnez Combiné associé avec les touches  $\sim$  ou  $\sim$  et appuyez sur Valider.
- Saisissez le code de la base et appuyez sur Valider.
- La liste des combinés associés s'affiche à l'écran.
- Sélectionnez avec les touches  $\triangle$  ou  $\triangledown$  le combiné désiré.
- Appuyez sur les touches  $\triangle$  ou  $\blacktriangleright$  pour associer /dissocier le combiné de la ligne utilisée (le combiné associé est alors dissocié et inversement).

**41**

• Appuyez sur Valider. L'action est validée par l'indication "Effectué".

# **Renvoi d'appel**

Cette fonction vous permet de transférer tous les appels entrants, si votre téléphone est occupé, si vous ne répondez pas à l'appel ou si vous souhaitez renvoyer les appels automatiquement vers un autre numéro.

#### Menu > Réglages

- Appuyez sur Valider.
- Sélectionnez **Réglages avancés** avec les touches  $\sim$  ou  $\sim$  et appuyez sur Valider.
- Sélectionnez Gestion lignes avec les touches  $\sim$  ou  $\sim$  et appuyez sur Valider.
- Sélectionnez une ligne avec les touches  $\sim$  ou  $\sim$  et appuyez sur Options.
- Sélectionnez Renvoi d'appel avec les touches  $\triangleq$  ou  $\triangledown$  et appuyez sur Valider.
- Sélectionnez parmi les trois options disponibles et validez par Valider.

#### Si occupé : le renvoi sera effectif en cas d'occupation de la ligne

- Appuyez sur Modifier, modifiez l'état du renvoi en appuyant sur la touche On/Off.
- Appuyez sur la touche  $\bullet$ , saisissez le numéro vers lequel sera effectué le renvoi.
- Sélectionnez "Enregistrer ?", appuyez sur Enregist. L'action est validée par l'indication "Effectué".

Si pas de réponse : le renvoi se fera en absence de réponse, après un délai à définir (en secondes)

- Appuyez sur Modifier, modifiez l'état du renvoi en appuyant sur la touche On/Off.
- Appuyez sur la touche  $\bullet$ , entrez le délai en secondes avant que le renvoi soit effectué. Appuyez sur Valider.
- Appuyez sur la touche  $\bullet$ , saisissez le numéro vers lequel sera effectué le renvoi puis appuyez sur Valider.
- "Enregistrer ?" s'affiche à l'écran, appuyez sur Enregist. L'action est validée par l'indication "Effectué".

#### Toujours : c'est un renvoi effectif dans tous les cas

- Appuyez sur Modifier, modifiez l'état du renvoi modifiez l'état du renvoi en appuyant sur la touche On/Off.
- $\bullet$  Appuyez sur la touche  $\bullet$ , saisissez le numéro vers lequel sera effectué le renvoi.
- Sélectionnez "Enregistrer ?", appuyez sur Enregist. L'action est validée par l'indication "Effectué".

Note Le renvoi d'appel est supporté par le téléphone D49, sous réserve de disponibilité du service.

# **Masquer le numéro de la ligne**

Cette fonction vous permet, lorsqu'elle est activée, de masquer le numéro de votre ligne.

Note la fonction activée est marquée par le symbole  $\blacksquare$ .

#### Menu > Réglages

- Appuyez sur Valider.
- Sélectionnez Réglages avancés avec les touches  $\sim$  ou  $\sim$  et appuyez sur Valider.
- Sélectionnez Gestion lignes avec les touches  $\triangle$  ou  $\triangledown$  et appuyez sur Valider.
- Sélectionnez une ligne avec les touches  $\triangle$  ou  $\triangledown$  et appuyez sur **Options**.
- Sélectionnez **Configuration** avec les touches  $\rightarrow$  ou  $\rightarrow$  et appuyez sur **Valider**.
- Sélectionnez Masq num avec les touches  $\blacktriangle$  ou  $\blacktriangledown$ .
- Modifier l'état avec la touche On/Off.
- Sélectionnez "Enregistrer", appuyez sur Enregist. L'action est validée par l'indication "Effectué".

Note Masquer le numéro de la ligne est supporté par le téléphone D49, sous réserve de disponibilité du service.

### **Gérer les appels multiples**

Cette fonction vous permet, lorsqu'elle est activée, de gérer plusieurs appels simultanément à condition que le service soit disponible sur la ligne.

#### Menu > Réglages

- Appuyez sur Valider.
- Sélectionnez Réglages avancés avec les touches  $\sim$  ou  $\sim$  et appuyez sur Valider.
- Sélectionnez Gestion lignes avec les touches  $\sim$  ou  $\sim$  et appuyez sur **Valider.** Sélectionnez une ligne avec les touches  $\rightarrow$  ou  $\rightarrow$  et appuyez sur **Options**.
- Sélectionnez **Configuration** avec les touches  $\rightarrow$  ou  $\rightarrow$  et appuyez sur **Valider**.
- Sélectionnez App. Simult avec les touches  $\blacktriangle$  ou  $\blacktriangledown$ .
- Modifier l'état avec la touche On/Off.
- Sélectionnez "Enregistrer", appuyez sur Enregist. L'action est validée par l'indication "Effectué".

Note Gérer les appels multiples est supporté par le téléphone D49, sous réserve de disponibilité du service.

# **Autoriser la communication à trois (Intrusion)**

Cette fonction intrusion autorise ou interdit à un second combiné inscrit sur la même base de se joindre à une conversation en cours. Si le mode intrusion est actif, il est alors possible de joindre un appel en cours avec un autre combiné.

#### Menu > Réglages

- Appuyez sur Valider.
- Sélectionnez Réglages avancés avec les touches  $\sim$  ou  $\sim$  et appuyez sur **Valider**.
- Sélectionnez **Gestion lignes** avec les touches ▲ ou ▼ et appuyez sur **Valider**.
- Sélectionnez une ligne avec les touches ▲ ou ▼ et appuyez sur Options.
- Sélectionnez **Configuration** avec les touches ▲ ou ▼ et appuyez sur **Valider**.
- Sélectionnez **Intrusion** avec les touches ▲ ou ▼.
- Modifier l'état avec la touche On/Off.
- Sélectionnez "**Enregistrer**", appuyez sur **Enregist**. L'action est validée par l'indication "Effectué".

Note L'intrusion n'est pas fonctionnelle si la fonction des appels simultanés est activée.

Note La communication à trois (Intrusion) est supporté par le téléphone D49, sous réserve de disponibilité du service.

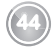

# **Gestion des appels**

Ce menu vous permet de choisir la ligne sur la quelle vous souhaitez effectuer vos appels sortants.

# **Gérer vos appels**

#### Menu > Réglages

- Appuyez sur Valider.
- Sélectionnez Réglages avancés avec les touches  $\sim$  ou  $\sim$  et appuyez sur Valider.
- Sélectionnez Sélec. ligne d'appel avec les touches  $\sim$  ou  $\sim$  et appuyez sur Valider.

- La liste des lignes disponibles s'affiche à l'écran.
- Sélectionnez votre ligne avec les touches  $\triangle$  ou  $\triangledown$  et appuyez sur **Valider**. L'action est validée par l'indication "Valider".

# **La liste des combinés**

Ce menu affiche la liste des combinés enregistrés sur la base.

# **Gérer les combinés**

#### Menu > Réglages

- Appuyez sur Valider.
- Sélectionnez Réglages avancés avec les touches  $\sim$  ou  $\sim$  et appuyez sur Valider.
- Sélectionnez Liste combinés avec les touches  $\sim$  ou  $\sim$  et appuyez sur Valider.
- La liste des combinés enregistrés sur la base s'affiche à l'écran.
- $\bullet$  Sélectionnez le combiné désiré avec les touches  $\bullet$  ou  $\bullet$  et appuyez sur Options.
- Vous avez accès aux différentes options que vous pouvez réaliser:

#### Modifier le nom du combiné : " Modifier "

Modifier le nom du combiné à l'aide des touches alphanumériques, appuyez sur Effacer pour effacer les caractères indésirables. Appuyez sur Valider.

#### APPELER LE COMBINÉ : " APPELER "

Appeler le combiné sélectionné.

#### SUPPRIMER LE COMBINÉ : " EFFACER "

Supprimer l'inscription du combiné.

A la demande de confirmation "Supprimer le combiné?" appuyez sur Oui. L'action est validée par l'indication "Effectué".

#### Intercepter Le Combiné : "Interception"

Autoriser le combiné à intercepter un appel.

Le message "Saisir code " s'affiche. Saisissez le code PIN de la base (0000 par défaut) puis appuyez sur Valider.

Sélectionnez alors **Actif** ou **Inactif** avec les touches  $\sim$  ou  $\sim$  et appuyez sur **Valider**.

**46**

L'action est validée par l'indication "Effectué".

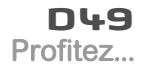

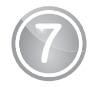

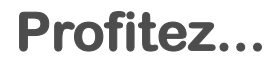

# **Le réveil**

Note La fonction réveil permet d'activer la sonnerie du combiné chaque jour à une heure que vous avez programmée. Au déclenchement du réveil la sonnerie choisie est diffusée pendant 60 secondes par le haut-parleur du combiné et un écran d'alerte est

affiché. Arrêtez l'alerte en appuyant sur une touche du combiné.

### **Programmer le réveil**

En mode silence, la sonnerie et les bips du téléphone sont désactivés.

#### Menu > Accessoires

- Appuyez sur Valider.
- Sélectionnez Réveil puis appuyez sur Valider.
- L'écran de réglage du réveil s'affiche, appuyez sur Modifier.
- Réglez l'état du réveil avec la touche On/Off.
- Appuyez sur la touche  $\blacktriangleright$  et procédez aux réglages du réveil :
	- heure de déclenchement
	- sonnerie,
	- volume de la sonnerie.
- Sélectionnez "Enregistrer ?", appuyez sur Enregist. L'action est validée par l'indication "Effectué".

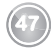

# **D49** Profitez...

# **Le minuteur**

Note La fonction minuteur active la sonnerie du combiné après un temps programmé. Vous pouvez visualiser le décompte du temps en minutes à l'écran.

### **Programmer le minuteur**

#### Menu > Accessoires

- Appuyez sur Valider.
- Sélectionnez Timer puis appuyez sur Valider.
- L'écran de réglage du minuteur s'affiche, appuyez sur Modifier.
- Réglez l'état du minuteur avec la touche On/Off.
- Sélectionnez Visibilité, appuyez sur On/Off pour activer ou Inhiber la visibilité du minuteur.

- Appuyez sur la touche  $\blacktriangleright$  et procédez aux réglages du minuteur :
	- heure de déclenchement,
	- sonnerie,
	- volume de la sonnerie.
- Sélectionnez "Enregistrer ?", appuyez sur Enregist. L'action est validée par l'indication "Effectué".

# **D49** Tracez vos appels...

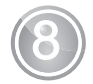

# 8 **Tracez vos appels...**

# **Les journaux des appels**

Les journaux sont des listes de numéros ou d'événements reçus ou émis par votre téléphone. Selon votre opérateur et les options de votre abonnement, les informations suivantes sont accessibles dans les journaux des appels :

- le nom de la ligne (lorsque plusieurs lignes sont disponibles),
- l'heure et la date de la communication,
- le nom et/ou le numéro de votre correspondant.

### **Afficher la liste de tous les appels**

Note Les numéros mémorisés dans le journal de tous les appels sont précédés d'un symbole :

- appel reçus,
- : appel en absence,
- $\rightarrow$ : appel émis.

#### Menu > Journal

- Appuyez sur Valider.
- Sélectionnez Tous, puis appuyez sur Valider.
- Le dernier appel du jour est alors affiché avec l'heure, indication du statut (reçus/émis/en absence), nom et/ou numéro.
- Faites défiler les numéros mémorisés avec les touches  $\triangle$  ou  $\triangledown$  dans la liste.
- Sélectionnez l'appel que vous voulez consulter et appuyez sur Valider.
- Sélectionnez l'information souhaitée avec les touches  $\blacktriangle$  ou  $\blacktriangledown$  (lorsque celle ci n'est pas disponible un message Indisp s'affiche).

# **D49** Tracez vos appels...

# **Afficher la liste des appels reçus**

Note Les appels inconnus ne sont pas stockés dans le journal des appels reçus.

#### Menu > Journal

- Appuyez sur Valider.
- Sélectionnez Recus, puis validez par Valider.
- Le dernier appel reçu est alors affiché avec date et heure, nom et/ou numéro.
- Les autres appels s'affichent en utilisant les touches  $\triangle$  ou  $\blacktriangleright$ .
- $\cdot$  Faites défiler les numéros mémorisés avec les touches  $\blacktriangle$  ou  $\blacktriangledown$  dans la liste.
- Sélectionnez l'appel que vous voulez consulter et appuyez sur Valider.
- Sélectionnez l'information souhaitée (statut, nom et/ou numéro et date et l'heure de l'appel) avec les touches  $\triangle$  ou  $\blacktriangledown$ .

### **Consulter le journal des appels manqués**

L'icône s'affiche si vous avez un ou plusieurs nouveaux appels en absence non consultés.

Note Une fois le journal des appels manqués est consulté, l'icône disparaît de tous les combinés.

#### Menu > Journal

- Appuyez sur Valider.
- Sélectionnez Manqués, puis validez par Valider.
- Le dernier appel en absence est alors affiché avec date et heure, nom et/ou numéro.
- $\cdot$  Les autres appels s'affichent en utilisant les touches  $\triangle$  ou  $\blacktriangledown$ .
- Faites défiler les numéros mémorisés avec les touches  $\triangle$  ou  $\blacktriangledown$  dans la liste.
- Sélectionnez l'appel que vous voulez consulter et appuyez sur Valider.
- Sélectionnez l'information souhaitée (statut, nom et/ou numéro et date et l'heure de l'appel) avec les touches  $\blacktriangle$  ou  $\blacktriangledown$ .

# **D49** Tracez vos appels...

### **Gérer la liste des appels**

#### Menu > Journal

- Appuyez sur Valider.
- Sélectionnez Tous ou Reçus ou Manqués puis appuyez sur Valider.
- Sélectionnez l'appel que vous voulez consulter et appuyez sur Valider.
- Appuyez sur Options, sélectionnez alors l'une des options suivantes depuis la liste des appels :
	- **Appeler** : émettre un appel vers le numéro affiché.
	- Effacer : supprimer le numéro mémorisé.
	- Enregist. : enregistrer le numéro dans votre répertoire,
	- **Effacer tous** : effacer tous les numéros de la liste.

# **Le journal des événements**

Note L'icône **ELE** s'affiche si vous avez un ou plusieurs messages vocaux.

### **Consulter les nouveaux événements**

Un écran récapitulatif du nombre des événements survenus en votre absence apparaît :

- nombre des appels en absence,
- les messages opérateur.

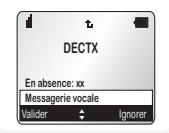

#### Menu > Journal

- Appuyez sur Valider.
- Sélectionnez Evénements puis appuyez sur Valider.
- Sélectionnez avec les touches  $\blacktriangle$  ou  $\blacktriangledown$  En absence ou Messagerie vocale et appuyez sur Valider. L'événement apparaît à l'écran.

# **D49** Environnement **Environnement**

La préservation de l'environnement est une préoccupation essentielle de Sagemcom. Sagemcom a la volonté d'exploiter des installations respectueuses de l'environnement et a choisi d'intégrer la performance environnementale dans l'ensemble du cycle de vie de ses produits, de la phase de fabrication à la mise en service, l'utilisation et l'élimination.

# **L'emballage**

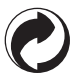

La présence du logo (point vert) signifie qu'une contribution est versée à un organisme national agréé, pour améliorer les infrastructures de récupération et de recyclage des emballages.

Pour faciliter ce recyclage, veuillez respecter les règles de tri mises en place localement pour ce type de déchets.

# **Les piles et batteries**

Les batteries usagées doivent être déposées dans les points de collecte désignés.

# **Le produit**

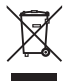

La poubelle barrée apposée sur le produit ou sur ses accessoires signifie qu'ils appartiennent à la famille des équipements électriques et électroniques.

A ce titre, la réglementation européenne vous demande de procéder à sa collecte sélective :

- Dans les points de distribution en cas d'achat d'un équipement équivalent.
- Dans les points de collecte mis à votre disposition localement (déchetterie, collecte sélective, etc.).

Ainsi, vous participez à la réutilisation et à la valorisation des Déchets d'Equipement Electriques et Electroniques qui peuvent avoir des effets potentiels sur l'environnement et la santé humaine.

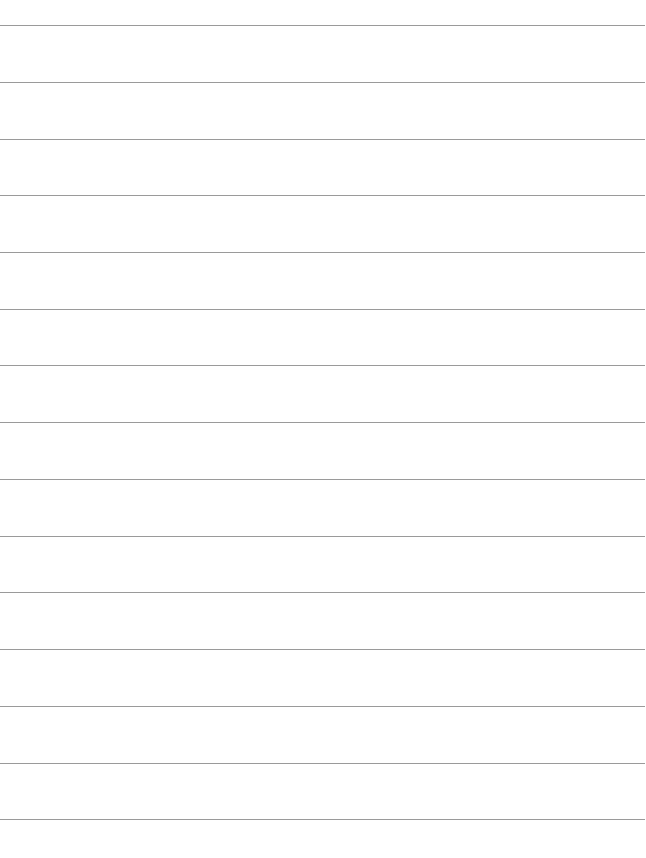

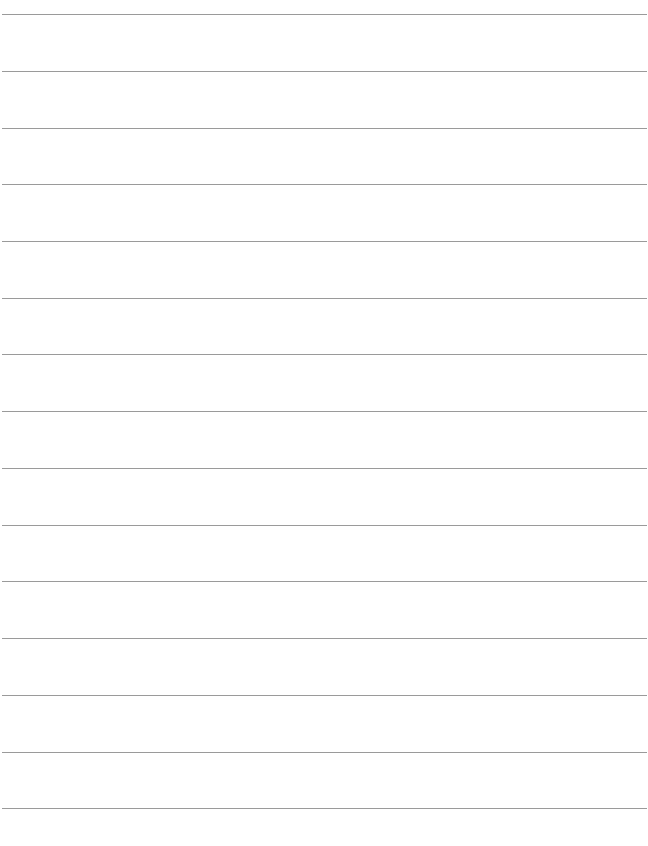

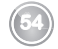

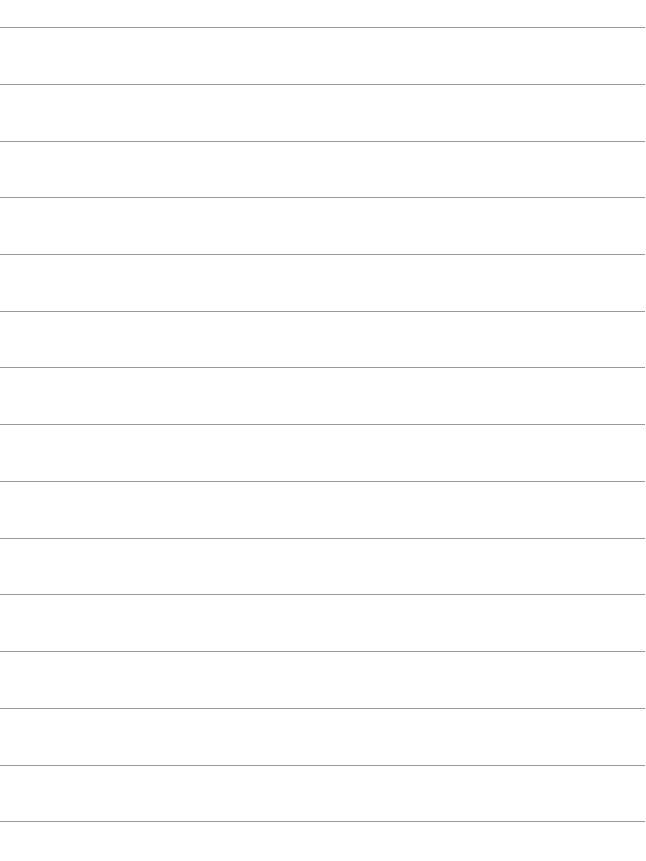

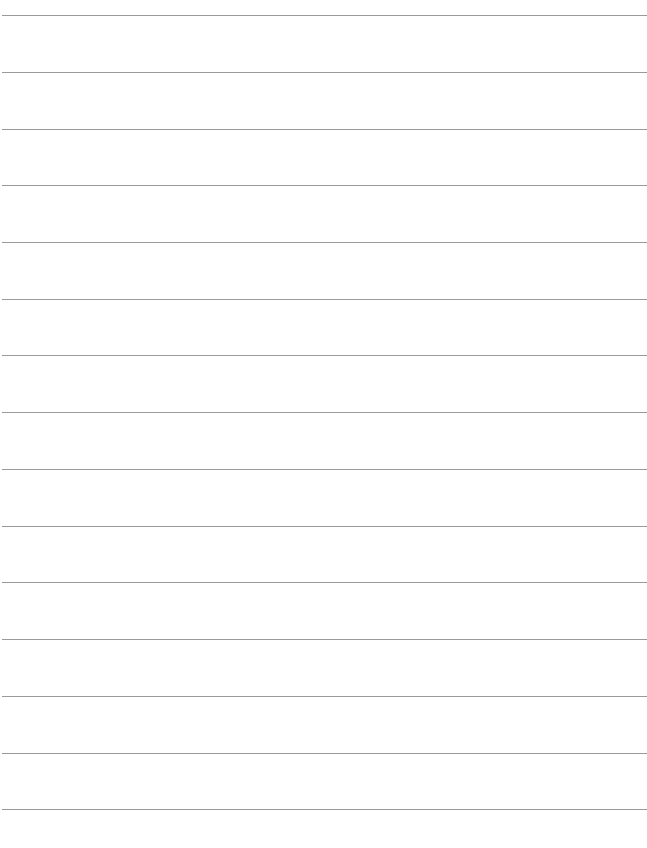

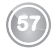

Sagemcom Broadband SAS

250, route de l'Empereur

# 92848 Rueil-Malmaison Cedex - France